Vinteck, sas

Di Guido Michetti & C.

10128 Torino Corso Vittorio Emanuele II, 123 Tel.  $+39 - 3397626891$  fax  $+39 - 011 - 547712$ Laboratorio Via Limone 22 10141 Torino Nr. Iscrizione RAEE IT08020000002500 (web) http://www.vinteck.com (e-mail) info@vinteck.com

# V-8.2 CUTTER

# Pedaliera true-bypass MIDI switching

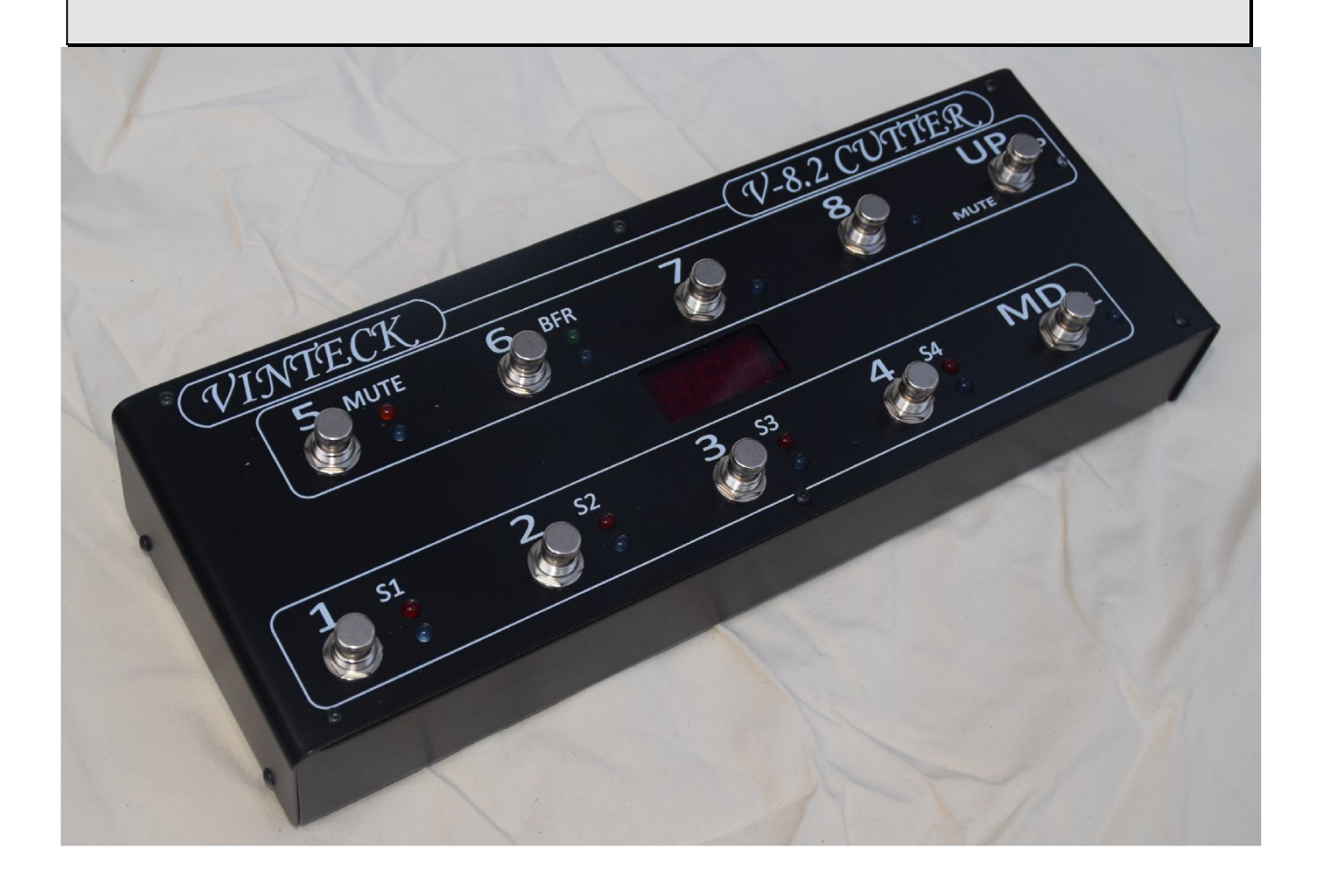

Manuale uso Ed. 01 rev. 03

Grazie per aver scelto ed acquistato una pedaliera V-8.2 CUTTER Nella speranza che possa essere una utile compagna per molte ore di musica Vi chiediamo di segnalare via email a support@vinteck.com qualsiasi anomalia o qualsiasi miglioramento hardware e software che ritenete possa essere utile al miglioramento del prodotto. Siamo inoltre a disposizione per qualsiasi consiglio od indicazione che possa aiutarvi a sfruttare al meglio la V-8.2 CUTTER.

Keep on rockin' (blues, jazz, latin, fusion….)

# Guido Michetti

# $\mathcal{L}_\text{max}$  and  $\mathcal{L}_\text{max}$  and  $\mathcal{L}_\text{max}$  and  $\mathcal{L}_\text{max}$  and  $\mathcal{L}_\text{max}$  and  $\mathcal{L}_\text{max}$ Indice

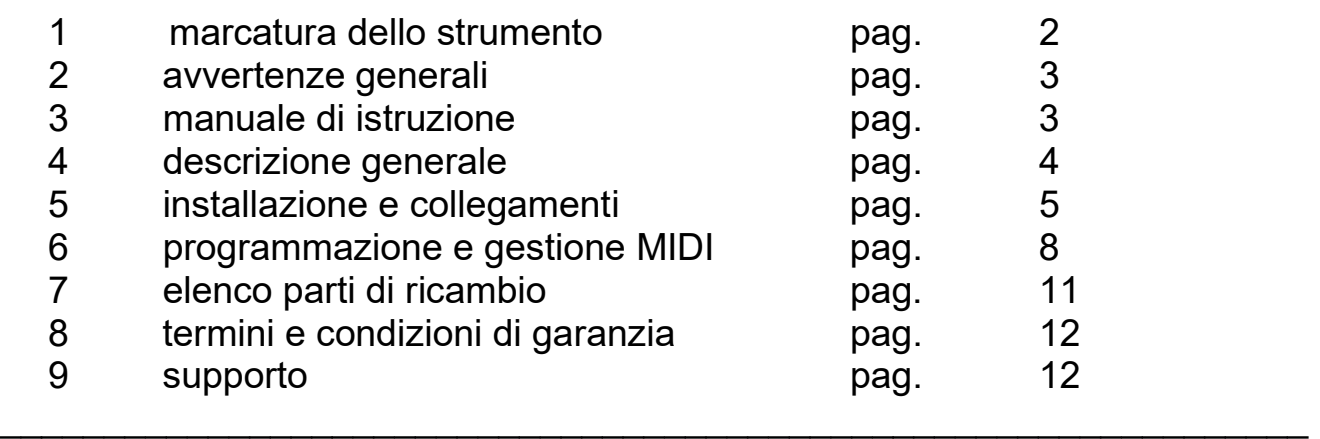

#### 1-marcatura dello strumento.

La V-8.2 CUTTER, ha nel lato posteriore l'indicazione della matricola indicante la data di realizzazione ed i simbolo RAEE e CE, oltre a tensione di alimentazione e potenza impiegata.

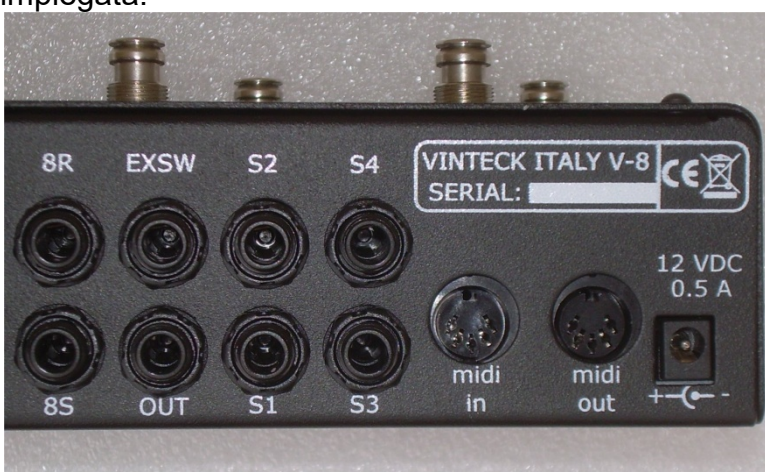

E' importante riportare sempre questi dati in caso di richiesta assistenza o parti di ricambio.

 $\overline{\phantom{a}}$ 

# 2- avvertenze generali

- o leggere attentamente il libretto d'uso e manutenzione prima di avviare la V-8.2 CUTTER e attenersi scrupolosamente alle sue disposizioni
- o eseguire sempre manutenzioni e sostituzioni con la macchina isolata dalle fonti di energia elettrica
- o la V-8.2 CUTTER viene alimentata a 12 V AC o DC tramite l'apposito alimentatore. Per nessun motivo l'alimentatore ed il suo cavo di alimentazione deve venire aperto o manomesso. La Vinteck declina ogni responsabilita' in caso di manomissioni della parte elettrica.
- o Rischi residui

- DEFINIZIONE DI RISCHIO RESIDUO: "pericolo non totalmente riducibile attraverso la progettazione e le tecniche di protezione, ovvero, pericolo potenziale non evidente."

Presupposto un corretto utilizzo della macchina, stanti le finalità produttive e le caratteristiche meccaniche, sia nella fase progettuale che nella fase di costruzione e collaudo, non è emersa la presenza di rischi residui

Si raccomanda comunque:

- di destinare all'uso della macchina solo a personale che ne conosca le funzionalità;

- di usare sempre cavi d'alimentazione tripolare collegandoli a prese con regolare contatto di terra.

## 3- manuale di istruzione

3.1 Il presente manuale di istruzioni è indirizzato a:

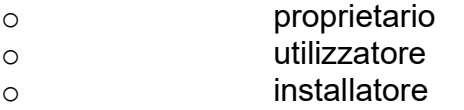

3.2 Finalità delle informazioni contenute nel M.I.

 Il presente libretto contiene una descrizione delle caratteristiche tecniche e costruttive della macchina finalizzata al trasporto, al montaggio, all'utilizzo, alla programmazione, alla manutenzione, alle precauzioni d'uso, all'individuazione dei rischi residui, all'ordinazione dei componenti di ricambio.

3.3 Limiti di utilizzo del M.I

Si ricorda che il manuale non può mai sostituire un'adeguata esperienza dell'operatore e che perciò può costituire solo un promemoria delle principali operazioni da svolgere.

Si specifica, inoltre, che il M.I. rispecchia la tecnica al momento dell'acquisto della macchina e che il fabbricante ha il diritto di aggiornare M.I. e apparecchiature senza adeguare M.I. e produzioni precedenti.

3.4 Come conservare il M.I.

Il libretto di uso e manutenzione deve essere conservato in perfetto stato ed essere sempre disponibile per la consultazione, seguire la macchina nel caso di cambiamento di proprietà ed accompagnarla fino alla demolizione

Le versioni aggiornate del manuale saranno disponibili sul sito www.vinteck.com

#### 4- descrizione generale della V-8.2 CUTTER

Sistema completamente true bypass, con relè a contatti in argento dorato.

8 loop programmabili piu' 2 loop fissi

Possibilità collegamento 5 pedali in front e 3 nel loop effetti, oppure 6 in front e 2 nel loop effetti.

4 switch programmabili per cambio canali amplificatore

Possibile qualsiasi combinazione tra loop pedali, switch e programma midi.

Ingresso bufferizzato, escludibile e programmabile. Max livello ingresso +4dB

Out tuner con funzione MUTE

10 banchi da 8 programmi, totale 80 programmi

I banchi possono essere disattivati singolarmente (da 1 a 9) Banco 0 sempre attivo.

Possibilità accesso diretto attivazione loop, con pulsante modalità program/loop

Gestione MIDI con possibilità assegnazione program change da 0 a 100 su tutti i programmi, indipendente dal nr. di programma (MIDI MAPPING)

TAP tempo MIDI con pedale supplementare esterno, con Control Change assegnabile da 1 a 128.

Predisposiione e gestione di 3 Control Change, assegnabili a qualsiasi patch (o programma) Gestione canali MIDI in, out e 0/1

MIDI IN e MIDI OUT con eco THRU (tutto quello che entra esce anche se non deve azionare nulla sulla V-8.2 CUTTER)

Tutte le operazioni possono essere effettuate in piedi, direttamente con i pedali.

Display 3 cifre ad alta luminosità.

Alimentazione 12 V AC o DC non stabilizzata, 500mA

Dimensioni 33 x 12 cm. Altezza 5,5 fronte, 6 cm retro, piano inclinato e pulsanti sfasati per facile accessibilità.

La pedaliera V-8.2 CUTTER nasce per assolvere i classici problemi relativi all'utilizzo dei pedalini:

- Il mantenimento del segnale attraverso la catena effetti

- Poter gestire facilmente ogni cambio suono senza dover attivare piu' pedali in rapida sequenza

- Poter gestire anche un cambio canali di una testata con la stessa unita'

- Pilotare apparati MIDI esterni, oppure essere pilotata dall'estrno.

#### 5-installazione e collegamenti

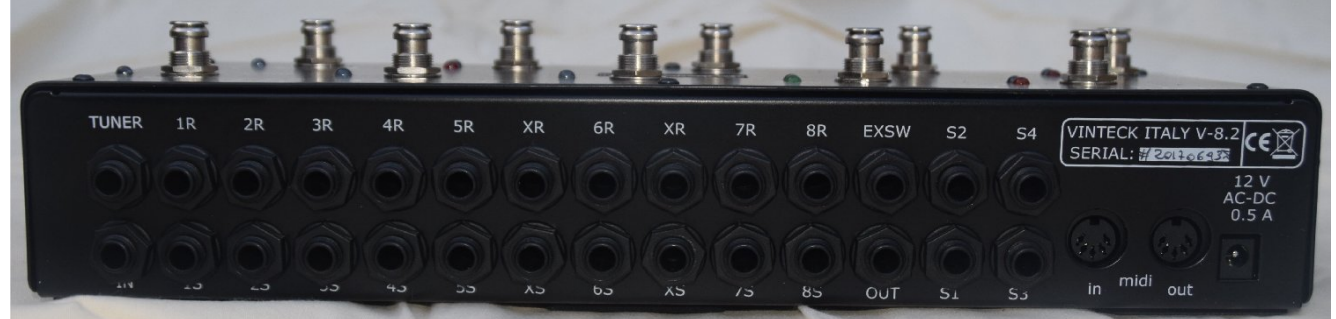

Tutte le connessioni sono sul lato posteriore della V-8.2 CUTTER, Fila inferiore, da sinistra a destra:

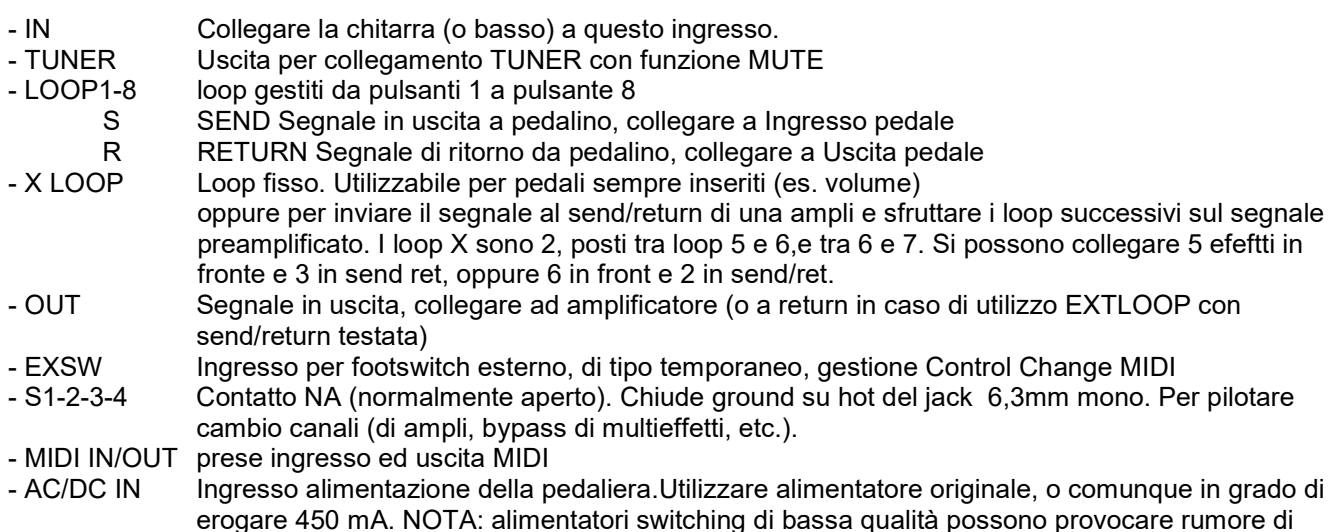

## FRONTE SUPERIORE PEDALIERA

fondo. Preferibile alimentazioni in alternata o continua non stabilizzata

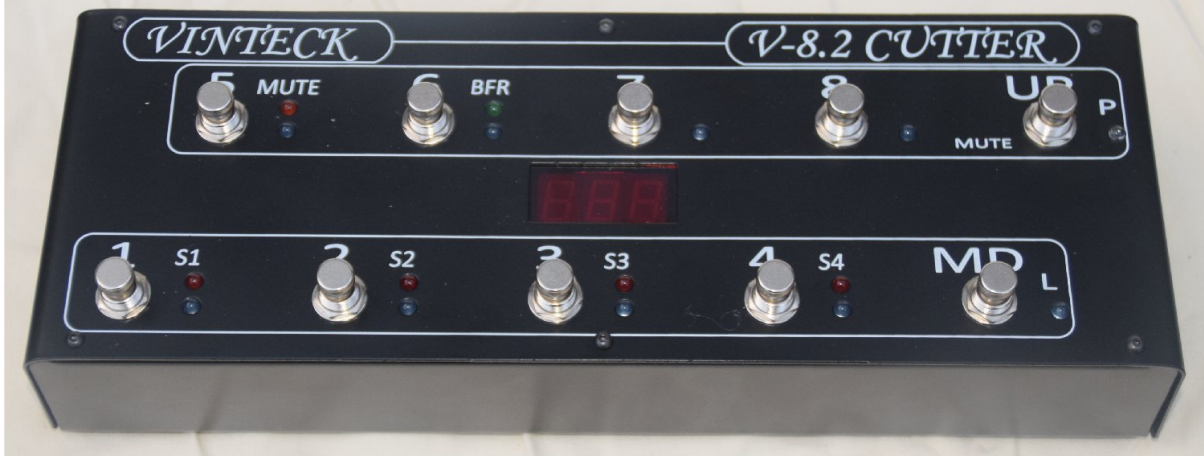

I led indicano;

- 1-8 colore BLU loop corrispondenti, da 1 a 8
- S 1-4 colore GIALLO gli switch on/off 1, 2, 3 e 4 .
- MUTE colore arancio, funzione MUTE attiva
- BFR colore verde Buffer attivo
- P colore BIANCO funzione PROGRAM attiva
- L colore BLU. Funzione LOOP attiva

I pulsanti 1- 8 attivano I singoli loop oppure richiamano I programmi, piu' funzioni MIDI aggiuntive Il pulsante a destra MD permette la selezione tra LOOP e PROGRAMMI piu' funzioni MIDI aggiuntive Il pulsante UP permette la rotazione tra i banchi e la selezione del numero di banchi attivi, piu' funzioni MIDI aggiuntive

#### ESEMPI DI COLLEGAMENTI

La V-8.2 CUTTER deve venire alimentata esclusivamente con alimentatore a 12 volt DC in grado di erogare almeno 0.5A

Inserire il cavo di connessione nella sua sede, indicata precedentemente.

Non appena alimentata la V-8.2 CUTTER è immediatamente operativa.

Non aprire per nessun motivo l'alimentatore della V-8.2 CUTTER. All'interno è presente una corrente di 230VAC, se collegato alla rete.

La Vinteck sas non risponde di nessuna conseguenza a persone, animali od oggeti in caso di non rispetto di tale indicazione. Il danneggiamento di questo componente provoca il decadimento della garanzia.

La V-8.2 CUTTER consente una notevole versatilità nei collegamenti. Di seguito alcuni esempi. Gli schemi indicati sono solo rappresentativi di alcune possibilità, non vanno intesi come obbligatori. Il gusto personale è l'unico reale riferimento per la creazione del proprio suono.

#### Esempio 1.

V-8.2 CUTTER con pedali in cascata in fronte all'amplificatore

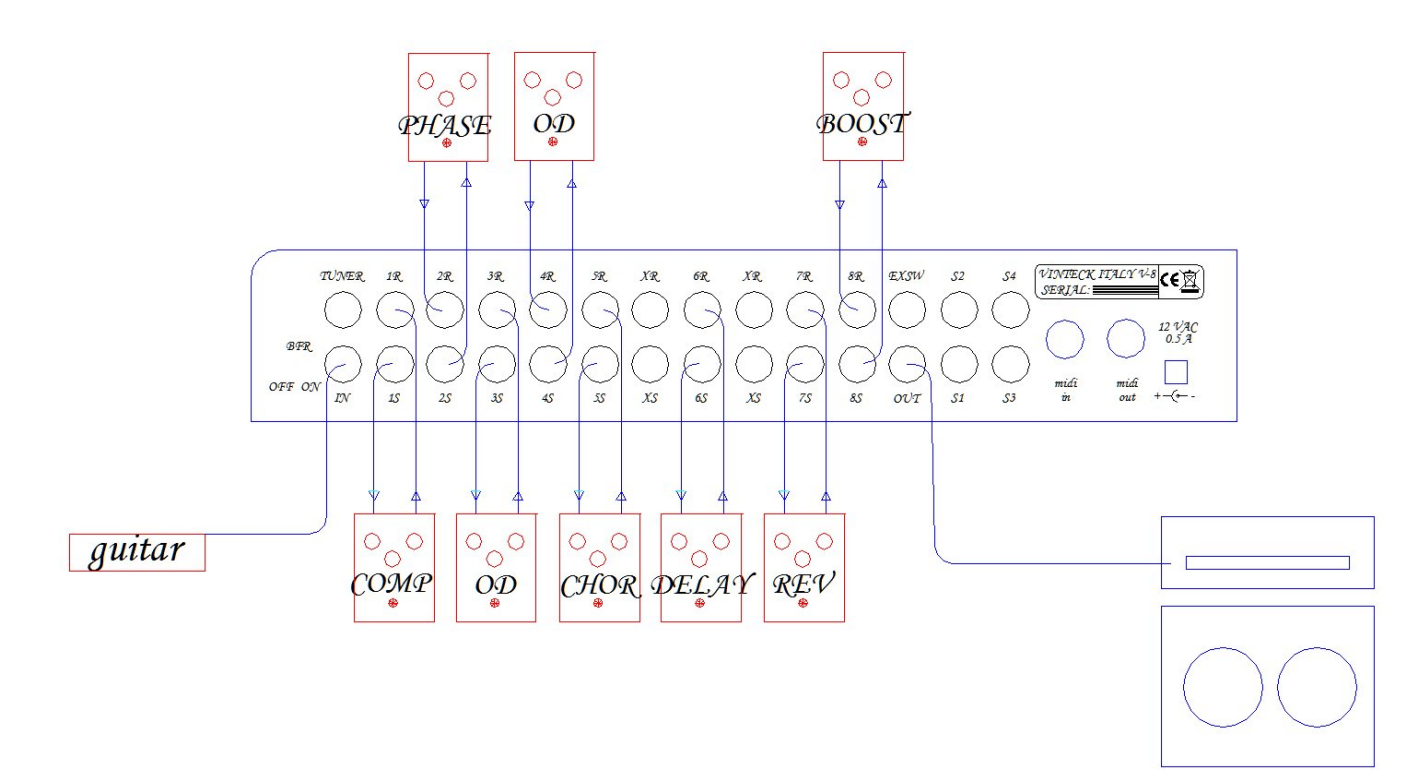

#### Esempio 2

V-8.2 CUTTER con 5 pedali in front e 3 pedali in send/return.

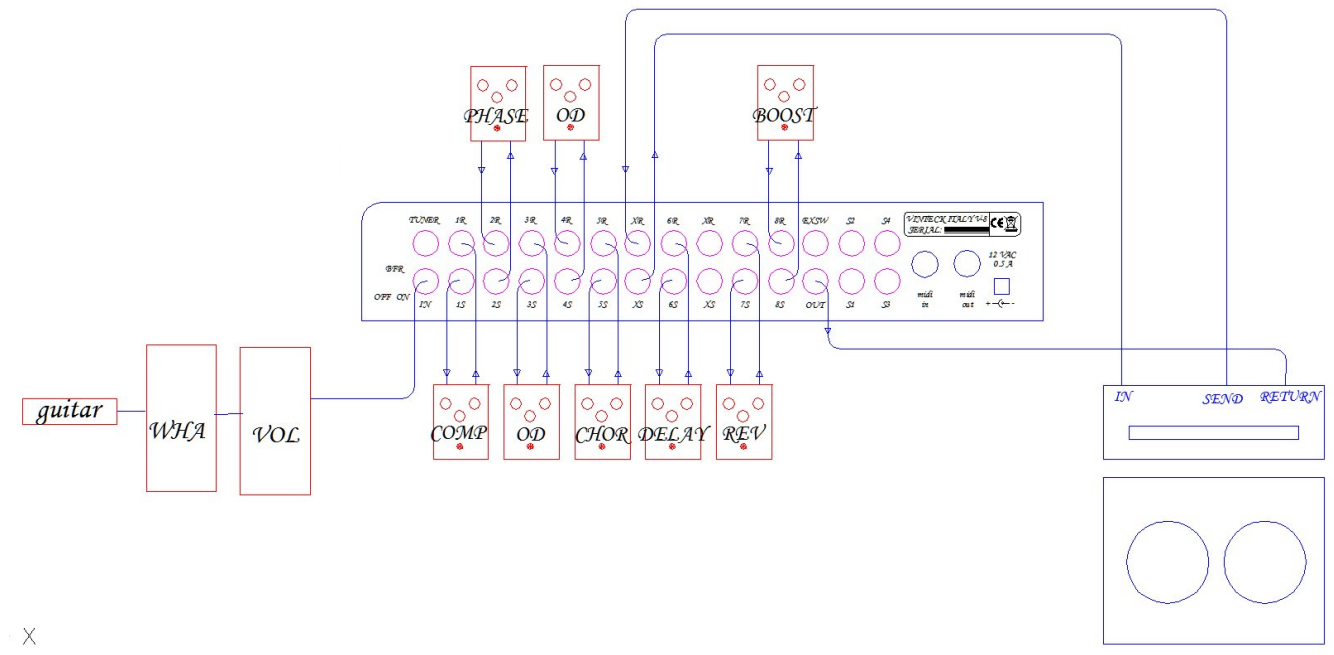

#### Esempio 3

V-8.2 CUTTER con 6 pedali in front, 2 pedali in send/return e volume in send/return prima dei ritardi

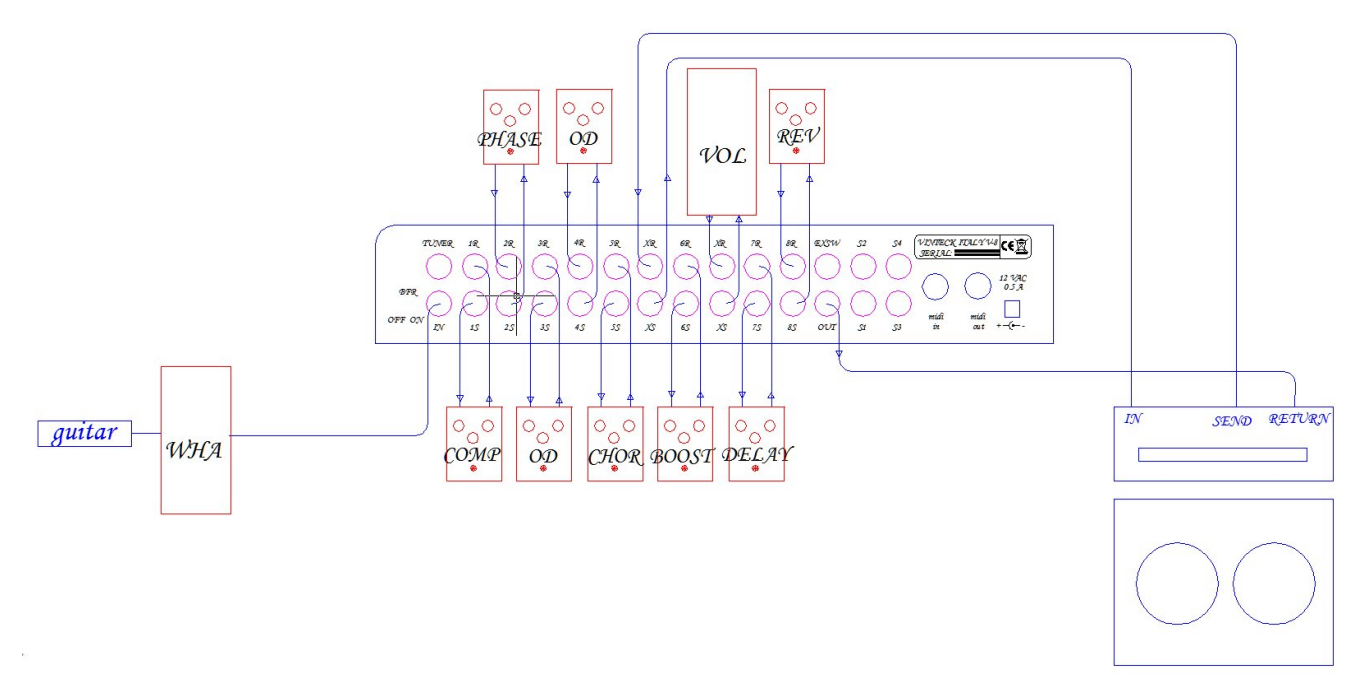

#### 6- UTILIZZO E PROGRAMMAZIONE DELLA V-8.2 CUTTER. GESTIONE MIDI

#### FUNZIONI PULSANTI "MD" E PULSANTE "UP"

#### Pulsante MD

Seleziona alternativamente la funzione LOOP o PROGRAM dei pulsanti da 1 a 8. Con led BLU "L" acceso i pulsanti da 1 a 8 attivano direttamente i singoli loop Con le bianco "P" acceso i pulsanti da 1 a 8 richiamano i programmi Altre funzioni : con led bianco "P" tenendo premuto x 3 secondi si entra nella funzione MIDI MAPPING Con LED BLU acceso tenendo rpemuto per 4 secondi si entra nella funzione PARAMETRI Pulsante UP Con led bianco "P" acceso incrementa il banco, da 0 a 9 se i banchi sono attivi. Tenendo premuto decrementa. Altre funzioni:

con led blu "L" acceso, attiva la funzioene MUTE

#### FUNZIONE GLOBAL

La funzione GLOBAL permette la predefinizione dei seguenti parametri operativi, riassunti nella seguente tabella: Per entrare, con led BLU "L" tenere premuto MD per 4 secondi. Il diplay mostrerà PAR. Effettuare quindi la scelta

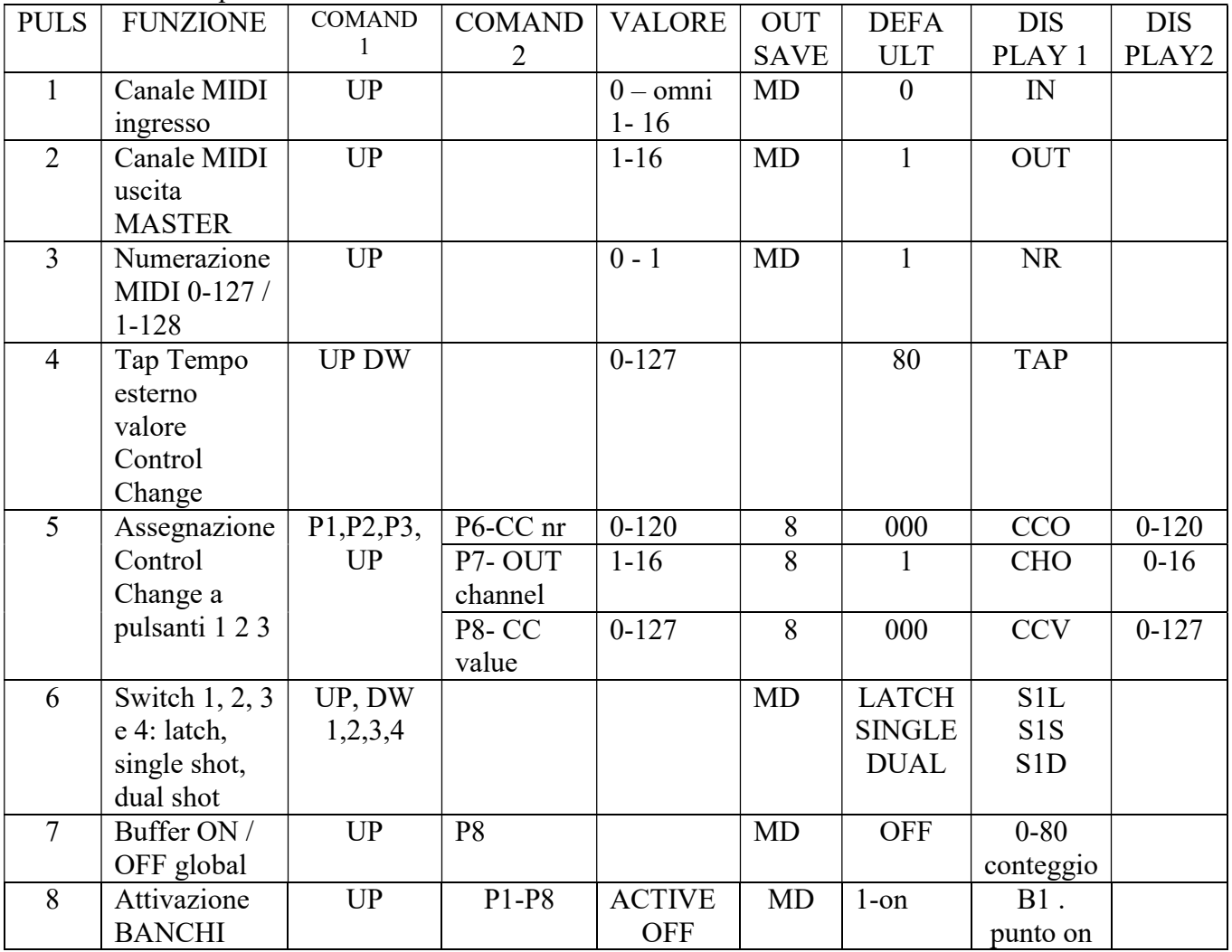

#### Ingresso funzione PARAMETRI

Con led blu "L" acceso premere e mantenere premuto per 4 secondi il pulsante MD Sul display compare la scritta PAr Premere il pulsante corrispondente alla funzione, secondo tabella.

#### 1- Canale ingresso MIDI

Sul display compare la scritta IN alternata da un numero da 00 a 16. 00 indica OMNI, quindi tutti i canale in ingresso aperti. Effettuare la selezione con pulsanti UP Uscire e confermare con pulsante MD

#### 2- Canale uscita MIDI

Sul display compare oUT alternata da un numero da 1 a 16. Effettuare la selezione con il pulsante UP Uscire e confermare con pulsante MD Nota: L'impostazione del canale MIDI OUT è generale, ma può essere variato singolarmente per ogni singolo programma e per ogni singolo Control Change.

#### 3- Numerazione 0-127 / 1-128

Sul display compare la scritta NR seguita un numero da 0 a 1  $0 = 0-127$ ,  $1 = 1-128$ Effettuare la selezione con pulsanti UP . Uscire e confermare con pulsante MD

#### 4- Tap Tempo esterno valore Control Change

Con il pulsante esterno, da collegare all'ingresso EX-SW si puo' inviare un comando di CONTROL CHANGE in qualsiasi momento. Utilizzare un qualsiasi pulsante temporaneo normalmente aperto. Per impostare il CONTROL CHANGE: Sul display compare la scritta TAP seguita da un numero da 1 a 128 Effettuare la selezione con pulsanti UP e MD (fa da down). Su alcun apparati il comando per il TAP TEMPO è CC80. Verificare sul manuale degli apparati collegati il CC da impostare. Uscire e confermare con pulsante 8

#### 5- Assegnazione Control Change, Valore e Canale a pulsanti 1-3

Con questo comando è possibile assegnare fino a 3 Control Change ai pusanti 1, 2, e 3, Sul display compare CC1 alternato a 000 Premendo i pulsanti 1, 2 o 3 compare rispettivamente CC1 alternato a 000 CC2 alternato a 000 CC3 alternato a 000 Per ogni singolo pedale è possibile assegnale oltre al CC anche il CANALE ed il VALORE Il pulsante 6 assegna il nr di CC, UP e DW per selezione, valore da 1 a 120) Visualizzato 000 ( da 000 a 120)

Il pulsante 7 assegna il CANALE del CC, UP e DW per selezione valore da 1 a 16 Visualizzato  $016$  (da 000 a 016)

- Il pulsante 8 assegna il VALORE del CC, UP e DW per selezione, valore a 0 a 127
- Visualizzato 000 (da 000 a 127)

Per uscire e salvare premere 8

#### 6- Switch 1, 2, 3 e 4: latch, single shot, dual shot

Gli switch per cambio canali possono essere presettati in 3 diversi modi operativi:

- o Latch ( stabile)
- o Single shot (temporaneo a singolo impulso)
- o Dual shot (temporaneo a doppio impulso. Ovvero impulso in ingresso al programma e secondo impulso in uscta dal programma)

Dal menù PAr premere 6

Il display mostra S1L : Con i tasti 1,2,3,4 selezionare lo switch corrispondente Con UP selezionare la tipologia LATCH (S1L), SSHOT (S1S), DSHOT (S1D)

Al termine uscire con MD

#### 7- Buffer on/off (global su tutti i programmi)

E' possibile attivare o disattivare BUFFER ON oppure OFF su tutti i programmi. Programma per programma è poi possibile attivarlo o disattivarlo. Si tratta di una memorizzazione generale.

Premere il pulsante 7 per entrare nel preset. Il diplay mostra BON oppure BOF, PER Buffer ON oppure Buffer OFF Con UP scegliere ON oppure OFF Per confermare premere il pulsante 8 Il display mostra il conteggio a 001 a 80 Non interrompere la sequenza, richiede qualche secondo. Al termine esce automaticamente.

#### 8- Attivazione banchi

La V-8.2 CUTTER puo' memorizzare fino a 10 banchi da 8 programmi ciascuno. Per comodità di utilizzo è possibile attivare in forma parziale i banchi. I banchi, anche se disattivati, vengono comunque mantenuti in memoria.

Per attivare i banchi premere da PAR il pulsante 8 Il display mostra B00. Il puntino indica il banco attivo. Con UP selezionare i banchi, da 0 a 9 Con un pulsate qualsiasi da 1 a 8 cambiare lo status,

Per uscire premere MD

#### PROGRAMMAZIONE PATCH

I programmi disponibili sono 80, suddivisi in 10 banchi da 8.

Per programmare le combinazioni di loop e switch on/off:

Con led bianco "P" acceso:

Tenere premuto il tasto di programma desiderato (es 3) tenerlo premuto per circa 2.5 secondi.

Quando il led bianco "P" lampeggia siamo in modalità programmazione.

Premere i pulsanti corrispondenti ai loop da programmare

Per gli switch 1-4 tenere premuto il pulsante corrispondete per 3 secondi, fino a quando il led giallo si accende.

Per confermare il programma premere pulsante L/P

#### ASSEGNAZIONE CONTROL CHANGE AD UNA PATCH

Per assegnare fino a 3 control change ad un programma, premere UP durante la fase di programmazione.

Suo display compaiono 3 puntini, se non c'e' nessun CC attivo, oppure 1, 2, 3 se sono attvi. Per attivarli e disattivarli,ovvero assegnarli al programma, premere i tasti 1, 2 3

Per uscire premere MD

NOTA: I control change devono essere predisposti con l'apposita funzione ( nr. 5) nel menu' PAR (parametri)

#### PROGRAM CHANGE MIDI MAPPING. FINO A 3 PC PER PROGRAMMA

E' possibile assegnare fino a 3 Program Change per ogni numero di programma ognuno su un canale diverso.

Di default il numero di programma corrisponde a PROGRAM CHANGE. (Progr 1 = PC001)

Se non vengono cambiato i due PC NON vengono inviati.

Per impostare i 3 PC:

posizionarsi sul numero di programma da modificare (1 -99)

NOTA: necessario ricordare su quale programma ci si è posizionati

con led bianco "P" acceso premere pulsante L/P e tenerlo premuto per 3 secondi.

Compare P01 alternato da un numero 001. Con UP cambiare il nr. di program change (da 1 a 128)

Premendo il tasto 5 compare C01 alternato lampeggiante con 01 . Questo è il canale di uscita. Cmbiare con UP (valore da 1 a 16)

Premendo il tasto 2 compare P02 alternato ad un numero 000 (di default che indica nessun PC) Cambiare con UP

Premendo il tasto 6 compare C02 alternato lampeggiante con 01 . Questo è il canale di uscita. Cambiare con UP (valore da 1 a 16)

Premendo il tasto 3 compare P03 alternato ad un numero 000 (di default che indica nessun PC) Cambiare con UP

Premendo il tasto 7 compare C031 alternato lampeggiante con 01 . Questo è il canale di uscita. Cambiare con UP (valore da 1 a 16)

Per tornare sul PC1 premere il tasto 1 Per uscire e salvare premere il tasto 8

#### FACTORY RESET

E' possibile azzerare tutte le impostazioni e programmi con la funzione factory reset.

Per attivarla: togliere alimentazione alla V-8.2 CUTTER

premere i pulsanti 1/5 contemporaneamente e mantenendoli premuti dare alimentazione alla V-8.2 sul display compare la scritta "ii" , inizializzazione.

Rilasciare i pulsanti.

#### Il factory reset non è reversibile.

#### 7-elenco parti di ricambio

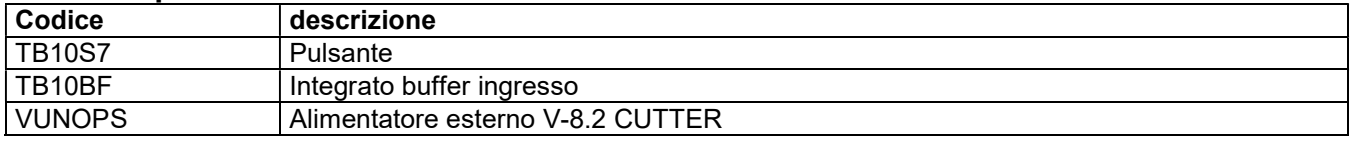

#### 8-termini e condizioni di garanzia La V-8.2 CUTTER è coperta da garanzia con validità di 24 mesi dalla data di consegna (fa fede lo scontrino fiscale o fattura).

#### VINTECK SAS

Corso Vittorio Emanuele II, 123 10128 Torino.

#### La prestazione di interventi in garanzia avverrà esclusivamente presso la sede Vinteck di Torino. Laboratorio via Limone 22 – 10141 Torino.

Gli interventi e le parti di ricambio (comprese quelle non comprese nella succitata lista ricambi) sono coperte da garanzia. Sono esclusi dalla garanzia i danni provocati da:

- evidente incuria
- danni da trasporto
- manomissioni
- Eventi atmosferici
- modifiche e/o interventi non autorizzati
- uso improprio della macchina;
- difetti di alimentazione elettrica;
- utilizzo di ricambi non originali o non specifici per il modello;
- inosservanza totale o parziale delle istruzioni;
- uso contrario a normative specifiche del Paese d'utilizzo;
- calamità ed eventi eccezionali

#### 9 supporto

Qualsiasi informazione tecnica o sull'utilizzo ed installazione della V-8.2 CUTTER puo' essere inviata tramite email a:

support@vinteck.com oppure a info@vinteck.com

#### DECLARATION OF CONFORMITY

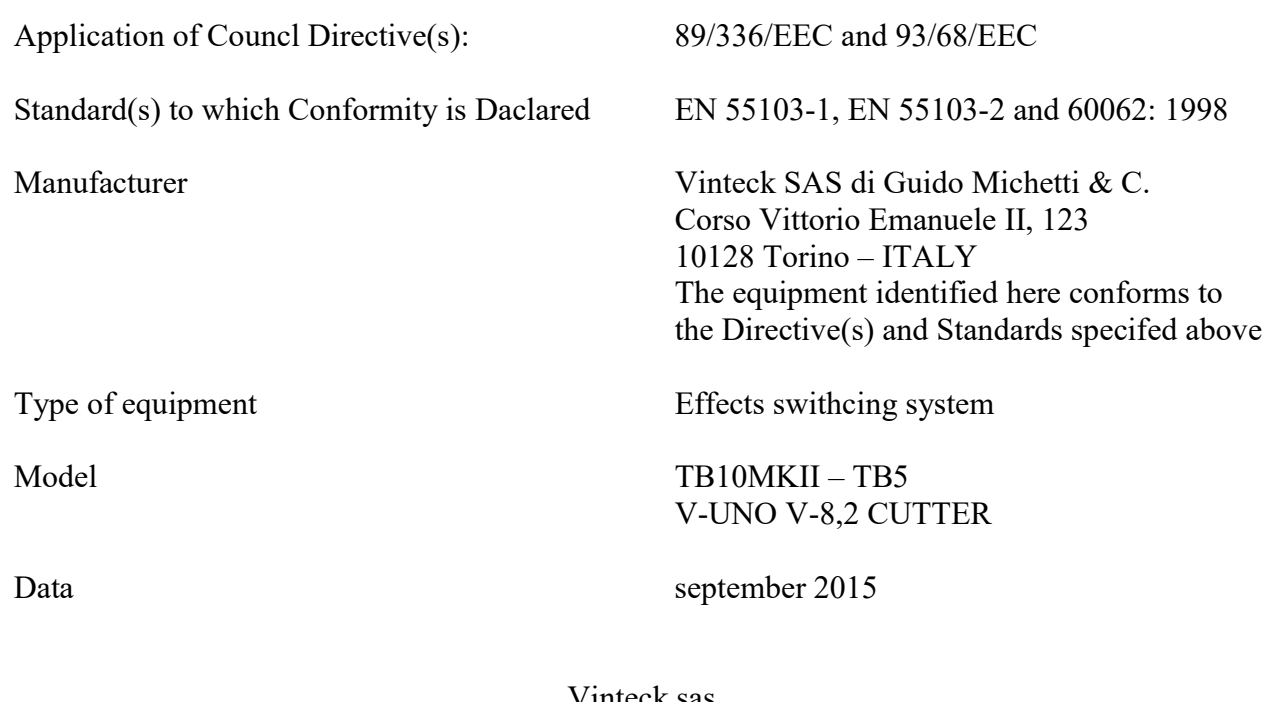

Vinteck sas di Guido Michetti & C. corso Vittorio Emanulele II 123 10128 Torino Italy